# A Brief Tour of Apache

The RPM packages are a little different from the standard Apache tarball. For example, if you were using the standard tarball, you would find that all configuration directives are contained inside httpd.conf. For the RPM package, you would find that SSL configuration exists as a separate configuration file, ssl.conf.

In my opinion, this is a good thing because it promotes modularity and is easier to find the appropriate places where you would add directives or make changes. The downside of this is, of course, that instructions in existing HOW-TOs and books dealing with Apache would need to be adapted to the different file layout.

The Apache configuration remains in httpd.conf, and the directory where you can find it is  $/etc/http://conf. I will not be covering the directives for this file, but you can find$ out more about them from the Apache manual or other books and documentation on this subject. Additional configuration files, if you are installing modules, can be found in /etc/httpd/conf.d directory.

The "executable file" is httpd and it can be found inside  $/\text{usr}/\text{sbin}$ . There is also an apachectl script in the same directory, for those who are more accustomed to the traditional way of starting and stopping Apache.

The RPM package automatically installs a startup script in  $/$ etc $/$ init.d, but Apache does not start on boot by default. You will need to use chkconfig to enable this.

Log files can be found in /etc/httpd/logs. There are 2 log files created : access log and error log.

Your web pages should go into  $/\text{var}/\text{www}/\text{html}$  directory. This is the default DocumentRoot. Interestingly though, for a default RPM installation, there are no files in that directory. The default page that is served up after install is /var/www/error/noindex.html. The configuration file that controls this is /etc/httpd/conf.d/welcome.conf.

# Enabling SSL on Apache

A lot of people think that SSL is something that "automagically" protects your server. Some people expect a login prompt when a server is configured for SSL operation. SSL is more complex than that, and if you are one of these people, please refer to the links in the References section before continuing.

Getting SSL to work on Apache is surprisingly easy for the Apache RPM packages because of the supplied scripts. I will not be covering the theory behind SSL and web server security in this document. Instead, I will merely give the steps I took to get SSL installed and working for my Apache installation.

But first, let me explain the scenario I will be covering :

There are actually several different ways SSL can be configured. You could order and pay for a CA certificate, server certificate and server private key from a trusted CA (Certificate Authority) institution, such as Verisign. If you do not want to spend the money, you could set yourself up as a Certificate Authority. (Note : If you do not understand what certificates are, and how they relate to SSL, I strongly recommend that you read the links in the References section) If you are going to be running a public website, it would be a good idea to purchase your certificates from Verisign, especially if you are handling transactions. If you are running a private intranet or extranet server, you could get by with just setting yourself up as a CA, but you really should consider the Verisign option.

For this section, I shall be setting myself up as a Certificate Authority (CA), and generating my own server key and certificate.

- 1. Ensure that all necessary components are installed
- 2. Edit or create an OpenSSL template
- 3. Create a new CA certificate
- 4. Create a Certificate Signing Request (CSR)
- 5. Sign the CSR
- 6. Store certificates in a directory
- 7. Edit ssl.conf
- 8. Test SSL
- 9. Disabling the passphrase on startup (Optional)

## Ensure that all necessary components are installed

You will need the following components installed along with your base Apache RPM packages

- mod ssl
- openssl
- openssl-devel

You can check this by executing following commands,

 $[root@fc4two ss]$ # rpm -q mod ssl

mod\_ssl-2.0.54-10

 $[root@fc4two ss]]$ # rpm -q openssl

openssl-0.9.7f-7

 $[root@fc4two ss]$ # rpm -q openssl-devel

openssl-devel-0.9.7f-7

## Edit or create an OpenSSL template

Look inside the directory /usr/share/ssl/ or /etc/pki/tls/ for a file named openssl.cnf and open it in your favorite editor. You will need to look for and change the following values in the file:

### Edit the openssl.cnf file

 $[root@$ fc4two init.d]# find / -name openssl.cnf /etc/pki/tls/openssl.cnf

 $[2]$ + Stopped find / -name openssl.cnf [root@fc4two init.d]# vim /etc/pki/tls/openssl.cnf

countryName default: put the name of your country

stateOrProvinceName default: put the name of your state or province

**localityName** default: put the name of your locality (street? region?)

**0.organizationName\_default:** put the default organization name

organizationalUnitName default: put your organization unit (OU) name

countryName\_default: put the name of your country

stateOrProvinceName default: put the name of your state or province

**localityName** default: put the name of your locality (street? region?)

**0.organizationName** default: put the default organization name

organizationalUnitName default: put your organization unit (OU) name

## Create a new CA certificate

There is a supplied CA script inside the directory /usr/share/ssl/misc/ or /etc/pki/tls/misc/ that you can use to generate your certificate. To begin generating your certificate, simply execute the following commands:

 $[root@$ fc4two init.d]# [root@fc4two init.d]# cd /etc/pki/tls/ [root@fc4two tls]# ls cert.pem certs misc openssl.cnf private [root@fc4two tls]# cd misc/  $[root@$ fc4two misc]# ls CA c hash c info c issuer c name [root@fc4two misc]# ./CA –newca

Press ENTER to create the new certificate and you will be prompted to key-in a passphrase. You will need to use this passphrase later, so you should remember what you keyed in here. Then you will be prompted for the particulars of your organization, etc. If you edited the openssl.cnf file properly in the previous step, you should be able to just hit ENTER for all the options except your server host name. (I put server host name as localhost.localdomain) A sample session is shown below. In this session, I am generating a CA certificate for my local Fedora Core 4 workstation:

mkdir: cannot create directory `../../CA': File exists mkdir: cannot create directory `../../CA/private': File exists CA certificate filename (or enter to create)

Making CA certificate ... Generating a 1024 bit RSA private key  $-$ ......++++++ writing new private key to '../../CA/private/./cakey.pem' Enter PEM pass phrase: Verifying - Enter PEM pass phrase: -----

You are about to be asked to enter information that will be incorporated into your certificate request.

What you are about to enter is what is called a Distinguished Name or a DN. There are quite a few fields but you can leave some blank

For some fields there will be a default value,

If you enter '.', the field will be left blank.

-----

Country Name (2 letter code) [SL]: State or Province Name (full name) [Western]: Locality Name (eg, city) [Kohuwala]: Organization Name (eg, company) [ceylonlinux]: Organizational Unit Name (eg, section) [HelaTechBooks]: Common Name (eg, your name or your server's hostname) []:localhost.localdomain Email Address []:suranga@ceylonlinux.com

## Create a Certificate Signing Request (CSR)

To create a CSR, we will use the same CA script, but with a different switch.

 $[root@fc4$ two misc]# ./CA -newreq Generating a 1024 bit RSA private key ...........++++++ ...........++++++ writing new private key to 'newreq.pem' Enter PEM pass phrase: Verifying - Enter PEM pass phrase: -----

You are about to be asked to enter information that will be incorporated into your certificate request. What you are about to enter is what is called a Distinguished Name or a DN. There are quite a few fields but you can leave some blank For some fields there will be a default value, If you enter '.', the field will be left blank. -----

Country Name (2 letter code) [SL]:

State or Province Name (full name) [Western]:

Locality Name (eg, city) [Kohuwala]:

Organization Name (eg, company) [ceylonlinux]:

Organizational Unit Name (eg, section) [HelaTechBooks]:

Common Name (eg, your name or your server's hostname) []:localhost.localdomain Email Address []:suranga@ceylonlinux.com

You see how useful creating or editing the template file is ? If you did not set the defaults, you'd have to key in the same information all over again.

You will be prompted for extra attributes, a challenge password and an optional company name. If you don't need any of this, you can safely ignore these messages and just hit ENTER.

Please enter the following 'extra' attributes to be sent with your certificate request A challenge password []: An optional company name []: Request (and private key) is in newreq.pem

### Note the last line, which states that your CSR has been created, and is called newreq.pem in the current directory.

# Sign the CSR

If you have gotten this far without any errors, you can now sign the CSR. To do that, we will use the CA script again, but, again, with a different switch.

You will be prompted for your passphrase, and then information about your certificate will spew out on the screen. You should see something like what is shown below.

```
[root@fc4two~mise]# ./CA -sign
Using configuration from /etc/pki/tls/openssl.cnf 
Enter pass phrase for ../../CA/private/cakey.pem: 
Check that the request matches the signature 
Signature ok 
Certificate Details: 
     Serial Number: 1 (0x1) 
     Validity 
       Not Before: Feb 18 19:22:13 2006 GMT 
       Not After : Feb 18 19:22:13 2007 GMT 
     Subject: 
      countryName = SLstateOrProvinceName = Western
      localityName = KohuwalaorganizationName = ceylonlinux organizationalUnitName = HelaTechBooks 
      commonName = localhost localdomainemailAddress = suranga@ceylonlinux.com
     X509v3 extensions: 
       X509v3 Basic Constraints: 
          CA:FALSE 
       Netscape Comment: 
          OpenSSL Generated Certificate 
       X509v3 Subject Key Identifier: 
          FF:FB:1B:8E:97:40:60:8F:11:6B:AC:1B:A3:BA:52:DC:1B:63:C4:B7 
       X509v3 Authority Key Identifier: 
          keyid:8C:82:7B:76:95:6C:ED:86:4C:5E:BA:9C:93:99:D9:2E:99:B1:28:3E
```
DirName:/C=SL/ST=Western/L=Kohuwala/O=ceylonlinux/OU=HelaTechBooks/CN=lo calhost.localdomain/emailAddress=suranga@ceylonlinux.com serial:8B:60:B8:70:AD:54:E2:90

You will then be asked to sign the certificate and commit the changes.

Certificate is to be certified until Feb 18 19:22:13 2007 GMT (365 days) Sign the certificate?  $[y/n]$ : y

```
1 out of 1 certificate requests certified, commit? [y/n]y 
Write out database with 1 new entries 
Data Base Updated 
Certificate: 
   Data: 
    Version: 3(0x2) Serial Number: 1 (0x1) 
     Signature Algorithm: md5WithRSAEncryption 
     Issuer: C=SL, ST=Western, L=Kohuwala, O=ceylonlinux, OU=HelaTechBooks, 
CN=localhost.localdomain/emailAddress=suranga@ceylonlinux.com 
     Validity 
        Not Before: Feb 18 19:22:13 2006 GMT 
        Not After : Feb 18 19:22:13 2007 GMT 
     Subject: C=SL, ST=Western, L=Kohuwala, O=ceylonlinux, OU=HelaTechBooks, 
CN=localhost.localdomain/emailAddress=suranga@ceylonlinux.com 
     Subject Public Key Info: 
        Public Key Algorithm: rsaEncryption 
        RSA Public Key: (1024 bit) 
          Modulus (1024 bit): 
             00:c3:6f:ff:65:6c:21:d8:78:e4:5a:62:0c:43:13: 
             3d:bd:16:2c:4b:19:cc:1a:74:fb:81:35:8e:0d:20: 
             d8:b2:70:e9:2e:35:ed:0a:1b:82:a2:bd:4a:14:f4: 
             41:04:4f:a8:db:f9:e4:cb:6b:0a:3f:1b:09:ad:49: 
             fb:bb:0c:57:8e:a2:54:51:e5:f1:db:d9:22:2b:2e: 
            45:95:ef:0a:2c:55:31:64:55:a5:b0:ff:6c:51:21: 
             c4:77:95:1a:d6:21:37:f2:47:13:ec:68:3f:e4:c1: 
             cd:45:20:68:cc:41:48:1b:ed:5f:b3:ee:47:35:9f: 
             0d:eb:87:4b:d7:4a:4b:11:27 
          Exponent: 65537 (0x10001) 
     X509v3 extensions: 
        X509v3 Basic Constraints: 
          CA:FALSE 
        Netscape Comment: 
          OpenSSL Generated Certificate 
        X509v3 Subject Key Identifier:
```
FF:FB:1B:8E:97:40:60:8F:11:6B:AC:1B:A3:BA:52:DC:1B:63:C4:B7 X509v3 Authority Key Identifier: keyid:8C:82:7B:76:95:6C:ED:86:4C:5E:BA:9C:93:99:D9:2E:99:B1:28:3E

DirName:/C=SL/ST=Western/L=Kohuwala/O=ceylonlinux/OU=HelaTechBooks/CN=lo calhost.localdomain/emailAddress=suranga@ceylonlinux.com serial:8B:60:B8:70:AD:54:E2:90

Signature Algorithm: md5WithRSAEncryption 9e:ab:cb:99:07:41:8c:e2:5c:e6:ee:5b:f8:10:d8:f8:a3:21:  $a6:27:7b:66:e4:e2:93:06:c4:e1:41:14:b3:6b:c3:fb:67:d9$ b5:f0:2c:87:e4:9f:42:58:0c:c2:bd:b7:1c:4d:9d:85:fd:50: ae:82:0b:21:83:d0:9b:d6:5b:60:6d:21:29:72:ae:48:5a:d9: 91:d1:e0:09:0c:9c:93:67:eb:3c:ad:ad:64:8a:09:57:e4:bd: ca:30:49:f6:16:db:64:bc:a8:e5:e6:fd:3d:39:6d:14:9f:bf: ec:ca:8a:6b:81:21:7d:e8:b3:2b:3b:68:88:56:a9:12:a9:79:  $3f: d8$ 

-----BEGIN CERTIFICATE-----

MIIEBjCCA2+gAwIBAgIBATANBgkqhkiG9w0BAQQFADCBqDELMAkGA1UEBh **MCU0wx** 

EDAOBgNVBAgTB1dlc3Rlcm4xETAPBgNVBAcTCEtvaHV3YWxhMRQwEgYDVQ **OKEwti** 

ZXlsb25saW51eDEWMBQGA1UECxMNSGVsYVRlY2hCb29rczEeMBwGA1UEAxM  $VbG9i$ 

YWxob3N0LmxvY2FsZG9tYWluMSYwJAYJKoZIhvcNAQkBFhdzdXJhbmdhQGNle **Wxy** 

bmxpbnV4LmNvbTAeFw0wNjAyMTgxOTIyMTNaFw0wNzAyMTgxOTIyMTNaMIG oMOsw

CQYDVQQGEwJTTDEQMA4GA1UECBMHV2VzdGVybjERMA8GA1UEBxMIS29o dXdhbGEx

FDASBgNVBAoTC2NleWxvbmxpbnV4MRYwFAYDVQQLEw1IZWxhVGVjaEJvb2t zMR4w

HAYDVQQDExVsb2NhbGhvc3QubG9jYWxkb21haW4xJjAkBgkqhkiG9w0BCQEWF  $3N1$ 

cmFuZ2FAY2V5bG9ubGludXguY29tMIGfMA0GCSqGSIb3DQEBAQUAA4GNADC **BiOKB** 

gQDDb/9lbCHYeORaYgxDEz29FixLGcwadPuBNY4NINiycOkuNe0KG4KivUoU9EE E

T6jb+eTLawo/GwmtSfu7DFeOolRR5fHb2SIrLkWV7wosVTFkVaWw/2xRIcR3lRrW ITfyRxPsaD/kwc1FIGjMQUgb7V+z7kc1nw3rh0vXSksRJwIDAQABo4IBPDCCATgw CQYDVR0TBAIwADAsBglghkgBhvhCAQ0EHxYdT3BlblNTTCBHZW5lcmF0ZWQg  $O2Vv$ 

dGlmaWNhdGUwHQYDVR0OBBYEFP/7G46XQGCPEWusG6O6UtwbY8S3MIHdBg **NVHSME** 

gdUwgdKAFIyCe3aVbO2GTF66nJOZ2S6ZsSg+oYGupIGrMIGoMQswCQYDVQQGE wJT

TDEQMA4GA1UECBMHV2VzdGVybjERMA8GA1UEBxMIS29odXdhbGExFDASB gNVBAoT

C2NleWxvbmxpbnV4MRYwFAYDVQQLEw1IZWxhVGVjaEJvb2tzMR4wHAYDVQ QDExVs

b2NhbGhvc3QubG9jYWxkb21haW4xJjAkBgkqhkiG9w0BCQEWF3N1cmFuZ2FAY2V 5

bG9ubGludXguY29tggkAi2C4cK1U4pAwDQYJKoZIhvcNAQEEBQADgYEAnqvLmQ dB

jOJc5u5b+BDY+KMhpid7ZuTikwbE4UEUs2vD+2fZtfAsh+SfQlgMwr23HE2dhf1Q roILIYPQm9ZbYG0hKXKuSFrZkdHgCQyck2frPK2tZIoJV+S9yjBJ9hbbZLyo5eb9 PTltFJ+/7MqKa4EhfeizKztoiFapEql5P9g= -----END CERTIFICATE-----

Signed certificate is in newcert.pem

Information about your signed certificate will then be dumped to screen. Note the validity dates of the certificate.

At the end of the information dump, you will be told that the certificate filename is newcert.pem, and can be found in the current directory.

[root@fc4two misc]# ls CA c hash c info c issuer c name newcert.pem newreq.pem

# Store certificates in a directory

Finally, we will create a directory and copy the newly created certificates to the new directory. Now create a directory called myCA in /var folder and copy servercert.pem, serverkey.pem, cacert.pem into that directory.

 $[root@fc4$ two misc]# cd /var  $[root@fc4$ two var]# mkdir myCA [root@fc4two var]# cd myCA/ [root@fc4two myCA]# cd /etc/pki/tls/misc/  $[root@$ fc4two misc]# ls CA c hash c info c issuer c name newcert.pem newreq.pem [root@fc4two misc]# find / -name cacert.pem /etc/pki/CA/cacert.pem

[1]+ Stopped find / -name cacert.pem [root@fc4two misc]# cp /etc/pki/CA/cacert.pem /var/myCA/  $[root@fc4two~mise]$ # cd /var/myCA/ [root@fc4two myCA]# cp /etc/pki/tls/misc/newcert.pem ./servercert.pem [root@fc4two myCA]# cp /etc/pki/tls/misc/newreq.pem ./serverkey.pem [root@fc4two myCA]# ls cacert.pem servercert.pem serverkey.pem

[root@fc4two myCA]#

We will now need to copy the certificates and keys to a directory where Apache can access it. For simplicity, we will overwrite the default certificates that come with the mod\_ssl RPM package.

```
[root@localhost myCA]# cd /var/myCA
[root@localhost myCA]# cp servercert.pem
/etc/httpd/conf/ssl.crt/server.crt 
cp: overwrite `/etc/httpd/conf/ssl.crt/server.crt'? y 
[root@localhost myCA]# cp serverkey.pem 
/etc/httpd/conf/ssl.key/server.key
cp: overwrite `/etc/httpd/conf/ssl.key/server.key'? y
```
[root@fc4two myCA]# find / -name server.crt

### If you cannot find server.crt file, you should make this file as follows,

 $[root@$ fc4two share]# find / -name ssl.conf /etc/httpd/conf.d/ssl.conf

 $[2]$ + Stopped find / -name ssl.conf [root@fc4two share]# [root@fc4two share]# [root@fc4two share]# vim /etc/httpd/conf.d/ssl.conf [root@fc4two share]# [root@fc4two share]# vim /etc/httpd/conf.d/ssl.conf

## Here I edited ssl.conf file as follows (Bolded lines are edited)

####################edited ssl.conf file########################

LoadModule ssl\_module modules/mod\_ssl.so Listen 443 AddType application/x-x509-ca-cert .crt AddType application/x-pkcs7-crl .crl SSLPassPhraseDialog builtin SSLSessionCache shmcb:/var/cache/mod\_ssl/scache(512000) SSLSessionCacheTimeout 300 SSLMutex default SSLRandomSeed startup file:/dev/urandom 256 SSLRandomSeed connect builtin SSLCryptoDevice builtin <VirtualHost \_default\_:443> DocumentRoot "/var/www/ssl"

ServerName localhost.localdomain:443 ErrorLog logs/ssl error log TransferLog logs/ssl access log LogLevel warn SSLEngine on **SSLCipherSuite** ALL: !ADH: ! EXPORT56: RC4+RSA: +HIGH: +MEDIUM: +LOW: +SSLv2: +EXP SSLCertificateFile/etc/pki/tls/certs/server.crt SSLCertificateKeyFile/etc/pki/tls/private/server.key  $\le$ Files ~ "\[cgi|shtml|phtml|php3?)\$"> SSLOptions +StdEnvVars  $\le$ Files> <Directory "/var/www/cgi-bin"> SSLOptions +StdEnvVars  $<$ Directory> SetEnvIf User-Agent ".\*MSIE.\*" nokeepalive ssl-unclean-shutdown downgrade-1.0 force-response-1.0 CustomLog logs/ssl request  $log \$ "%t %h %{SSL PROTOCOL}x %{SSL CIPHER}x \"%r\" %b"

 $\le$ /VirtualHost>

## Here I am creating server.crt file in /etc/pki/tls/certs/ directory from servercert.pem that I have created in /var/mvCA/ folder

 $[root@$ :fc4two share]# cd /etc/pki/tls/certs/  $[root@$ :fc4two certs]# ls ca-bundle.crt localhost.crt make-dummy-cert Makefile  $[root@$ fc4two certs]# cp /var/myCA/servercert.pem server.crt  $[root@fc4two \, cents]$ # ls ca-bundle.crt localhost.crt make-dummy-cert Makefile server.crt [root@fc4two certs]# vim /etc/httpd/conf.d/ssl.conf

## Now I am creating server. key file in /etc/pki/tls/private/ directory from /var/myCA/serverkey.pem

[root@fc4two certs]# cd /etc/pki/tls/private/  $[root@$ fc4two private]# ls localhost.key  $[root@$ fc4two private]# cp /var/myCA/serverkey.pem server.key [root@fc4two private]# ls localhost.key server.key

 $[root@fc4$ two private]# service httpd restart Stopping httpd: [FAILED] Starting httpd: Warning: DocumentRoot [/var/www/ssl] does not exist Apache/2.0.54 mod\_ssl/2.0.54 (Pass Phrase Dialog) Some of your private key files are encrypted for security reasons. In order to read them you have to provide the pass phrases.

Server localhost.localdomain:443 (RSA) Enter pass phrase:

OK: Pass Phrase Dialog successful.

 $[OK]$ 

Sorry I forgot to create /var/www/ssl directory. This directory holds all the files under https connection. We can change this directory by editing DocumentRoot of ssl.conf

[root@fc4two private]# mkdir /var/www/ssl [root@fc4two private]# [root@fc4two private]# service httpd restart Stopping httpd: [ OK ] Starting httpd: Apache/2.0.54 mod\_ssl/2.0.54 (Pass Phrase Dialog) Some of your private key files are encrypted for security reasons. In order to read them you have to provide the pass phrases.

Server localhost.localdomain:443 (RSA) Enter pass phrase:

OK: Pass Phrase Dialog successful.  $\lceil$  OK  $\rceil$ [root@fc4two private]# vim /var/www/ssl/index.html [root@fc4two private]#

## I have created the webpage index.html as follows in the /var/www/ssl directory

 $\text{thm}$  $<$ body $>$ SSL OK </body>  $<$ /html $>$ 

Here we go, I typed https://<ipaddress-of-ssl-enabled-webserver> and got the following output.

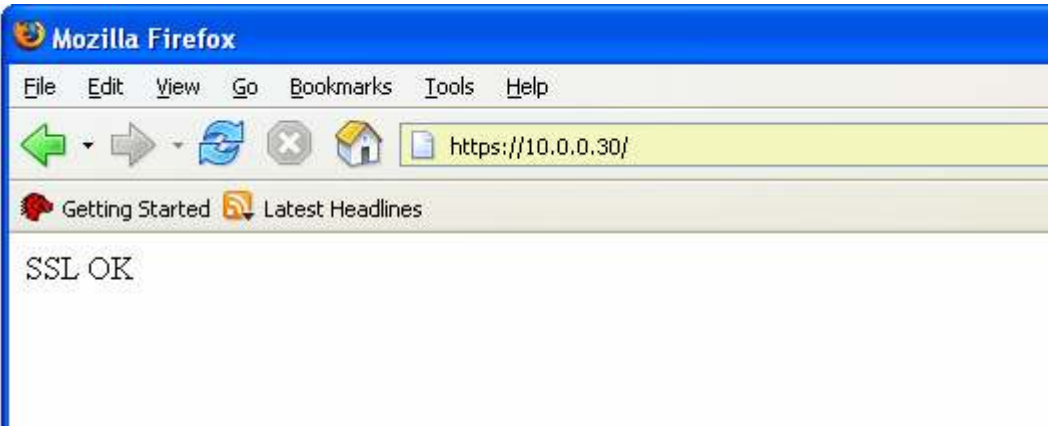

# Disabling the passphrase on startup (Optional)

Sometimes, the passphrase prompt can be inconvenient, especially when you want Apache to startup automatically on boot, without user intervention. We can disable the passphrase prompt by simply de-crypting the server key. To do this, we begin by making a copy of the server keyfile, then run the following command to decrypt it:

```
# cd /etc/pki/tls/private/ 
# cp server.key server.bak
# openssl rsa -in server.bak -out server.key
```
• If you find the access got refused. By examining the

/etc/httpd/logs/ssl\_error\_log, we found the apache complains that it does not read in pass phrase.

[Tue Feb 15 13:31:40 2005] [error] Init: Unable to read pass phrase [Hint: key introduced or changed before restart?]

• The reason is that the server.key is actually protected by the password phrase. It contains the following content:

-----BEGIN RSA PRIVATE KEY----- Proc-Type: 4,ENCRYPTED DEK-Info: DES-EDE3-CBC,E0CD27BB7E7391A8

/B3JCpLAAL+Nx7UhWcFLtFSvZQYAAWTJKdn0PXkd4yww/m4hSzvAnIae8hs/RC3a qVsjuuVL0KGOLwCvbTpKxC6NUCWgMjsxqzwwCOEOe839uarM1kfL1sszpqtTDMF e

CZwP8yEBBkbe72+Txllq7TVkaKPwVFTmey4T8Bk2iWc5XqYQjefTBRvBsASOlTbq 7x0nWcsLbTuAYLZbWPMweWXkODfg7uXRHOH5OLaaeiI9wFXy8PRyZFaUtKr/IoI y

e0ZVvveU3lBO+56y1KyGkys1ggqCwLvMGddVRpx7qoSL9epzjwQgaS3LndpwzIi0 HF1zaFOe3C66rkENMlh1Iz+bl2YD6bYIzYr0g3A0UZFIM70deuXH9OOioNt4+slb

Ck2zD1iqi8aIUz/CUgY3K5vTiTTugeMCpvs5LmDOwmau3GfkwEG0Z6VAkifLmhrc HbzLTk6q4KRCYuHhTq2snXbrxsICqvgSUJG90owgV/B3aQVpS59pi9tiuGK13xji sH9UHF8NbTKTugApajWK7fUrVIF4duSDlilEgx+VG5KnbPErUWlJcP67emdRHk9Z GucYpbyoNA5v1BXdcU2lmoBDQm9dyU6+eX0x6ZNopLYELM8rINr/zcFkJ4+xIz9B eZg+EvrTyHfWRAeYVoj7yZKBLPZrnESC1Pztwx1xSZsPCkJ02H4BzzStZ0v/a3zh KvfywfHl9hPVfUELfSaKQJaUsqAokEJeEhMlSqIhnjg7DKPqBeR7fw38fw/QUeKO OSgfBEXAMMS+GA974rw1AvQrDlJOdpmFtB9XfkF+of2pStrcWJcuow== -----END RSA PRIVATE KEY-----

The first two lines indicated the private key is encrypted with 3DEC encryption method and E0CD27BB7E7391A8 is the encrypted password.

if we use serverPrivateKey.pem as server.key directly, the apache web server will ask for pass phrase during the configuration time and fails if we use apachectl script.

• To avoid the problem of entering the pass phrase, we can remove the pass phrase protection on the server private key with the following openssl command.

 $[root@$ fc3c ssl.key]# copy server.key server.key.new  $[root@fc3c ssl.key]$ # openssl rsa -in server.key.new -out server.key Enter pass phrase for server key new: writing RSA key  $[root@fc3c$  ssl.key]# vi server.key

• -----BEGIN RSA PRIVATE KEY-----

MIICXQIBAAKBgQCjiktsmyUL31UmfktdO82doP1zCnsAgdTCfjQBCKLhip7s0l6d XGEpBe+G4R3m0Z4nhSrofBOOls2+A9DOIvkoz5fgOLdFWogOxvwPzUWozoLlJ5LR HMZ6UTD0SlorHWD4yCHyDg0gnb5tvtsfgGalM+cKuqx4yKVb6Qf7g8BZEQIDAQA  $\mathbf{B}$ 

AoGAF8N5sD9fA7mhEuXZJ6QP/a6uBXBpbSpwcw6JmfjaSjGtZDYxX2ZUC/T72DqP 8MFW3OFB2eRlpxuMq+a8CfKCAVupNh8rmEgIGn6qgjasledp4ifFOAwsekC7E3WY hp1k1X8AUzZ6pS9c849zObhgWZ6vGCBvay00Se23ex7mQAECQQDO1jAA7CT8fjq A

FodWnK0K0UblKa8H1Vm4+4+x4+YV+UZUo11QCEUPkgg3QDki+zIQL9RwMrKK5 rF7

eDOhpvwBAkEAymmPMi7EVRzmw8PFq2iVuCPhJt+HEWf9RAEg8RD/mBmwCUKu  $eU/J$ 

n+l9GDzOqlrdDgeDuXwfoop07pzL0x2dEQJAN0MW1EhDoYqAStS6GDQIL8m2bWf Z

sd4Y+MmNnPPM97YASoDTX5y2BvD3bPulyGjg+V4uHkQNW/tDFEALW3doAQJB AMny

zCvNmpQrdFJkc0XR3mTKburgYJlN/M+mrJ20TrsJDaX/f5+JqWa/g8z1hV1Rr246 swEPQ2Re68/OYE7sIXECQQCA5jLmCophfT54L3toKwWzRrwiLXdG/3x5qPQfsNv9 Q+jyRqVIQ46ecavqS803BYRUa2nId7Hx92sWAyhLBaJi

-----END RSA PRIVATE KEY-----

- Restart the web server with "apachectl restart"
- Start the firefox web browser

• When we type in the https://testsrv.ceylonlinux.com/, we should see the prompt for allowing us to exmine the server certificate.